# PM60 WEH - Missing '0' at the Start of Barcode

### **ISSUE**

When PM60 WEH scans a barcode starting with '0', the starting 0 is not reading

ex) 0653437XXXXXX → 653437XXXXXX

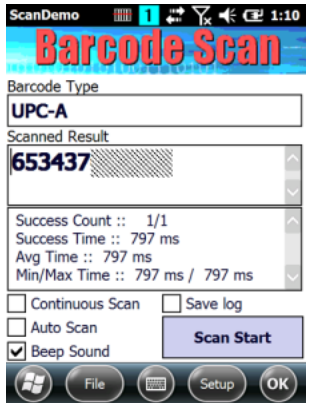

### APPLIES TO

PM60 WEH (Window Mobile)

### **RESOLUTION**

Using Extended Wedge function, add 0 at the start of the decoding data.

Here is the scanner setting which allows you to capture barcode as expected.

1

Navigate to Settings > System > Scanner Settings

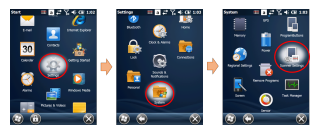

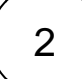

Click Wedge tab and enable Enable Extended Wedge check box, and then click Configuration

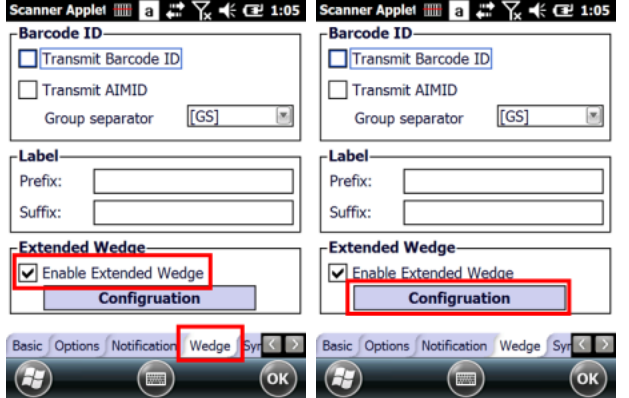

 $\mid 3 \mid$  Go to Symbologies under Condition, and then check UPC-A only and click Save

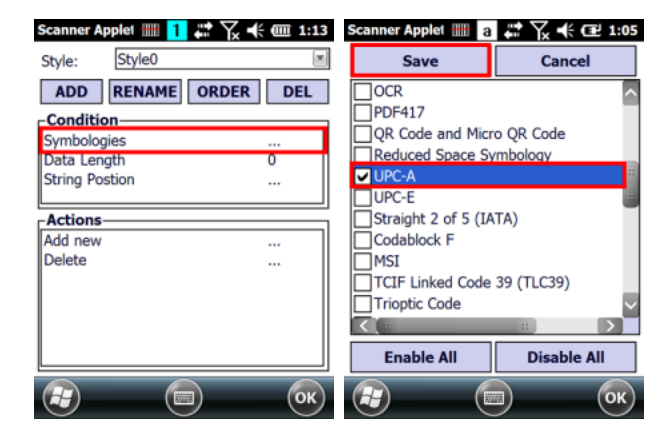

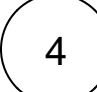

#### Click Add new under Actions

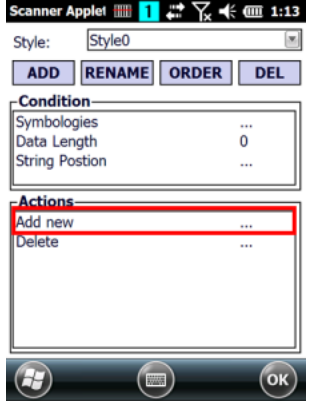

5

Set as below and click Add

- Action: Send string
- Value: 0

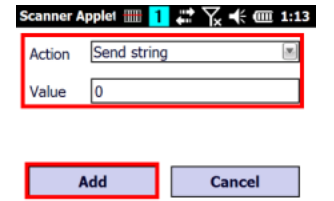

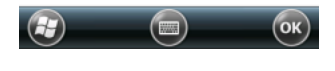

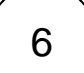

Check if the result is decoded as expected

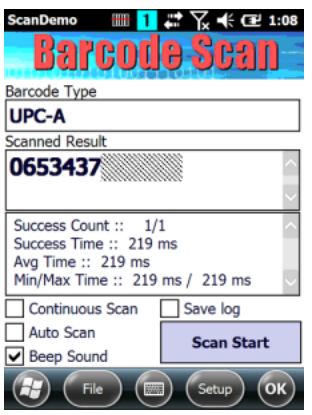

### RELATED ARTICLES

## **CO** RELATED ARTICLES

### Content by label

There is no content with the specified labels